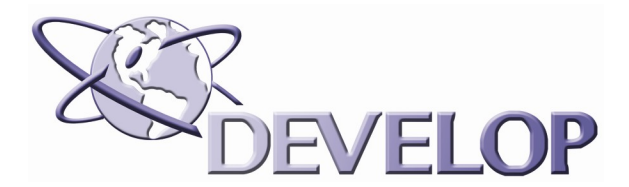

# **Mississippi Disaster Management Stennis Space Center & Southern University DEVELOP Teams Summer 2008**

# **Gulf Coast Disaster Management: Forest Damage Detection and Carbon Flux Estimation**

# **Team Leads**

Lauren Childs Jason Jones Christopher Chappell

# **Team Members**

Matthew Batina Aaron Brooks Madeline Brozen Jennifer Frey Angela Pelkie

# **Science Advisors**

Dr. Kenton Ross Dr. George Crozier Dr. Andra Johnson

# **Mentors**

Ted Mason Cheri Miller Michael Ruiz Roxzana Moore

#### **I. Abstract**

In the Gulf Coast and Atlantic Seaboard regions, tropical storms and hurricanes consistently cause defoliation and deforestation among coastal forests each year. After a severe storm clears, there is an urgent need to assess the storm's impacts on timber growth so state and/or national resources can be targeted to assist these impacted areas in recovery. Additionally, it is important to identify these damaged areas since they have an increased probability of burns and a susceptibility to invasive species in the months and years following the storm. It is also vital to understand and manage the immediate and later effects on the carbon cycle in the coastal forest ecosystem. Introducing remotely-sensed data from NASA and NASA-partnered Earth Observation Systems (EOS), this project seeks to improve the current methodology. EOS to be utilized in this study include Ice, Cloud, and land Elevation (ICESat) and its Geoscience Laser Altimeter System (GLAS) instrument, Landsat TM, and the Advanced Wide Field Sensor (AWiFS) sensor available from the Indian Remote Sensing ResourceSat-1. The primary focus for this project will be on the utilization of ICESat data products to detect forest canopy loss resulting from hurricane and tropical storms. By leveraging partnerships with such entities as the US Forest Service, the USDA Forest Inventory Analysis (FIA) Program, Mississippi Institute for Forest Inventory (MIFI), the Gulf of Mexico Alliance, and coastal counties and parishes of the study area, this project will determine an improved method of detecting and mapping hurricane-caused disturbances.

#### **II. Introduction**

Tropical Storms and Hurricanes historically have had a dramatic effect on impacted areas, particularly the Gulf of Mexico region. This region is susceptible to hurricanes due to the geographic area in the Northern Gulf of Mexico. Hurricanes that enter the Gulf increase their strength with the warm water, and proceed to make landfall on the Gulf Coast. The 2005 Atlantic hurricane season was the most active Atlantic hurricane season in recorded history. On August 23, 2005, Tropical Depression Twelve, later to be known as Hurricane Katrina, was becoming organized over the Central Bahamas. Katrina strengthened from a low-end Category 3 hurricane to a Category 5 in less than 12 hours by August 28. Katrina headed for the Mississippi/Louisiana border, eventually making final landfall on August 29, 2005 at the mouth of the Pearl River, still as a Category 3 hurricane with an estimated intensity of 105 knots. While Katrina's strength quickly dissipated as it traveled across land, the impact was devastating for Louisiana and Mississippi. Hurricane Katrina was the most costly hurricane resulting in \$81.2 billion in damage and was one of the five deadliest hurricanes to strike the United States (Johnson, 2006).

One of the economic areas devastated by Katrina hit was the timber industry for southeastern Louisiana and Coastal Mississippi. Estimates indicate that Katrina caused 3 times the amount of damage that Ivan in 2004 caused, totaling over \$1.3 billion (MISSISSIPPI INSTITUTE FOR FOREST INVENTORY, MIFI, 2006). The timber industry in Mississippi contributes \$11-14 million annually to the state's income (MIFI, 2006). Loss of pine forests can be extremely detrimental to the economy of South Mississippi, with approximately 54,000 jobs relying directly and 66,000 jobs relying indirectly on forestry (MIFI, 2006). Federal land management procedures are so complex that they prevent timely action to address ecological crises on public lands (WWW.WHITEHOUSE.GOV, 2002). This project involves being able to estimate and assess forest damage quickly and by a more cost effective means that can save valuable resources and allow for an expedited recovery time.

### **III. Study Area**

This projects study area includes Saint Tammany and Washington parishes in Louisiana and Hancock and Pearl River counties in Mississippi (See Figure 1). Hurricane Katrina made landfall in Plaquemines parish, Louisiana, and the eye wall of the storm passed directly over Hancock and Pearl River counties, Mississippi (Glass and Oswalt, 2006). The study area encompasses approximately 802,400 Hectares of which over 288,000 Hectares are pine forests and woody wetlands as of from the 2006 land classification performed as part of this study. This area contained much of the coastal forest that was damaged by Katrina and will therefore yield areas containing timber damage.

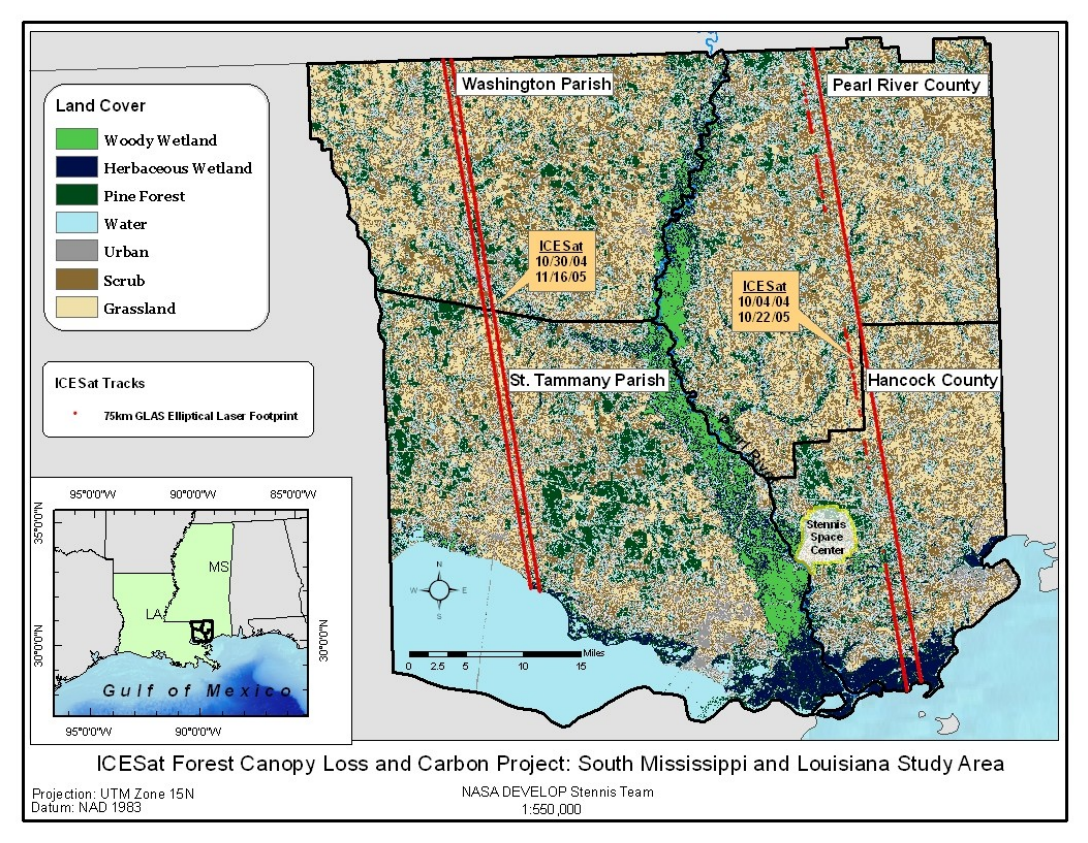

Figure 1: Map of Study Area with ICEsat tracks

#### **IV. Missions Utilized**

### **A. Ice, Cloud and land Elevation Satellite (ICESat)**

The ICESat mission was launched on January 12, 2003 from Vandenberg Air Force Base, California on a Boeing Delta II rocket. It travels nearly 17,000 miles per hour, sending short pulses of green and infrared light 40 times per second while collecting the reflected laser light in a 1 m telescope (NASA, 2007A). Each elliptical footprint has an average diameter of 70 m, and the footprints are approximately 170 m apart The Geoscience Laser Altimeter System (GLAS) instrument has three lasers that each have a 1064 nm laser channel for surface altimetry and dense cloud heights and a 532 nm lidar channel for the vertical distribution of clouds and aerosols (ZWALLY, *ET AL.,* 2003). Only one laser is operated at a time, with current operations including 33-56 day campaigns several times a year.

The ICESat data products utilized in this study were GLA01, GLA05, GLA06, and GLA14. Some of the lower-level products are used to generate higher-level products such as GLA 14, which was the only data set downloaded for this study. The GLA14 product is the global land surface altimetry data product that provides surface elevations for land. GLA14's data also includes the laser footprint geo-location and reflectance as well as geodetic, instrument, and atmospheric corrections for range measurements (ZwALLY, ET AL., 2003).

ICESat is able to determine land surface vertical structure within laser footprints by integrating topographic relief and vegetation using received waveforms recorded by the GLAS. When incorporated with elevation products, the vegetation height can provide aboveground biomass estimations (Harding, 2005). Lidar has the unique capability for the estimation of forest canopy height and biomass derivations with ICESat being the first satellite to make vertical measurements of the Earth by use of an onboard light source (LEFSKY *ET AL.*, 2005 & SCIENCEDAILY, 2003).

ICESat products and tools were downloaded from the National Snow and Ice Data Center's (NSIDC) website using the Warehouse Inventory Search Tool (WIST, [http://nsidc.org/data/icesat/order.html\)](http://nsidc.org/data/icesat/order.html). The ICESat data included GLAS/ICESat Land products, specifically the L2 Global Land Surface Altimetry Data (product 14, release 28 GLA14). The tools downloaded from the NSIDC website [\(http://nsidc.org/data/icesat/tools.html\)](http://nsidc.org/data/icesat/tools.html) were the NSIDC GLAS Altimetry Elevation Extraction Tool and the Interactive Data Language (IDL) Reader tool, both of which are necessary to use ICESat data.

ICESat transects selected from the NSIDC data warehouse were located within the predetermined study area and were based upon availability of data before and after Hurricane Katrina made landfall in Mississippi on August 29, 2005 (*Table 1)*

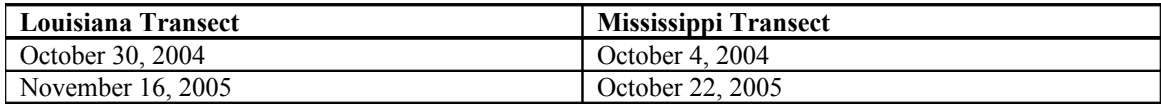

Table 1. ICESat acquisition dates over the study area.

#### **B. Landsat 5 TM**

Landsat 5 maintains an eight day repeat coverage orbit between the two 16 day revisitation period individually, collecting imagery from a 705 km altitude (USGS, 2007A). With the consistent nature of the data, Landsat is the instrument of choice for change detections. Landsat imagery was used to visualize land classifications and land uses in the study area.

#### **V. Data Processing**

.

#### **A. ICESat to GIS Points**

For geospatial use of ICESat GLAS data, the raw binary data product of GLA14 was first extracted with the NSIDC elevation extractor tool, also known as the NSIDC GLAS Altimetry Elevation Extraction Tool. The extraction tool is an IDL computer script that runs from a setup file which accepts user-provided input and output data sources (raw binary data products) along with the type and version of the data. It then converts the binary data into rows and columns of useable data. Once in the new format, the data was able to be brought into ESRI ArcGIS and overlaid onto the Landsat 5 classification of the study region.

## **B. Time Conversions to J2000**

All ICESat data is reliant on time due to the fact that it is temporally referenced from the laser burst emitting from ICESat and the returning responses. The time format that is used is J2000, which counts seconds from noon on January 1<sup>st</sup>, 2000. To determine the data needed for analysis, a start and stop time in the J2000 format must be provided for each transect. Start and stop times were obtained by querying the start and stop points of each transect in ArcGIS. The data for start and stop times was input to an Excel spreadsheet, and once this was done, J2000 and Delta times (number of seconds) were calculated.

### **C. ICESat GLA14 to ASCII format**

Using start time and delta time, ICESat GLA14 data was run through the IDL Reader tool to convert it to ASCII format. ASCII-formatted data is necessary for processing by the MATLAB script.

#### **D. MATLAB processing**

Each ASCII-formatted data set was run through a user created MATLAB parsing script

to generate the spreadsheets containing waveform data and to plot waveforms in graphical format. An example GLAS waveform return is shown in Figure 2. The x-axis displays the energy of the laser pulse transmitted back to the receiver and the y-axis displays the calculated height of the laser pulse as it hits a surface. Looking from top to bottom, the smaller curve indicates the canopy height (meters) and the "spike" curve shows the ground surface elevation (meters). The waveform plot was generated using the user created MATLAB parsing script. The MATLAB script mathematically detects peaks within the waveform data to separate the ground surface layer from the canopy level. This is accomplished by calculating slopes within the data distribution. A value of 0 slope indicates a local maxima, either surface or canopy elevation. To distinguish between surface and canopy elevations, the script locates the positive to negative slope crossover point within the data.

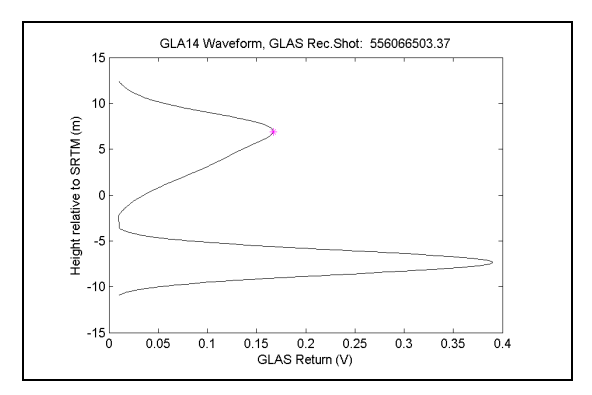

*Figure 2: Example GLAS Waveform Return Plot*

## **E. Data set Co-Location**

The waveform spreadsheet data was displayed in GIS and points that were parallel to one another were selected from each transect. This ensured that co-located ICESat points were used for further data processing. The same number of points were present in each matching seasonal transect during this step.

## **F. Digital Elevation Model (DEM) Grid Points – Interpolation of National Geodetic Survey Geoidal Separations**

The geoid separation is the distance between the geoid and the ellipsoid. ICESat measures height against the ellipsoid, which is the perfect geometrical shape that is mathematically fit to the earth. However, the USGS Digital Elevation Model (DEM) is referenced to the geoid. One way of checking the data for accuracy is to verify that the geoid separation in coastal areas is negative because in these locations, the ellipsoid is underneath the geoid. It was necessary to have outputs referenced against the ellipsoid for them to be compatible with ICESat.

The approach taken was to combine elevation values from the USGS geoid elevation and the separation, resulting in heights referenced to the ellipsoid. Geoid separations were obtained from the National Geodetic Survey's (NGS) website [\(http://www.ngs.noaa.gov/\)](http://www.ngs.noaa.gov/) using a text file of point data with specific latitude and longitude values as input data. A grid of points was pre-created in Microsoft Excel and then displayed in ArcGIS for adjustment. Once a grid with acceptable dimensions was created, the text file of point data was input to the NGS website and geoid separation values returned were updated in the Microsoft Excel table of grid points. This table of grid points was then used to generate a raster grid of geoid separation in ArcGIS with the Spatial Analyst toolbar and inverse distance weighted interpolation method. Using ArcGIS raster calculator, the geoid elevation was added to the separation values which resulted in a new DEM referenced to the ellipsoid. After this addition, it became possible to overlay the ICESat transect points and obtain elevation values beneath them because the ICESat data was compared to the ellipsoidal elevation. Elevation values beneath ICESat points were acquired using GRIDSPOT, a script that assigns raster cell values to the point features at the same location [\(http://arcscripts.esri.com/details.asp?dbid=12773\)](http://arcscripts.esri.com/details.asp?dbid=12773).

Technical Steps for Creating a New DEM of Ellipsoidal Elevation using the Spatial Analyst extension of ArcMap:

- 1. Spatial Analyst  $\rightarrow$  Options  $\rightarrow$  Extent tab  $\rightarrow$  set to the original DEM, referenced to the geoid
- 2. Spatial Analyst  $\rightarrow$  Options  $\rightarrow$  Cell Size tab  $\rightarrow$  set to the original DEM
- 3. Spatial Analyst  $\rightarrow$  Interpolate to Raster  $\rightarrow$  IDW
	- a. Feed with inputs layer
	- b. Identify the table field where the geoid separation layer is located
	- c. Select a location for output
- 4. Spatial Analyst  $\rightarrow$  Raster Calculator
	- a. Original DEM layer  $+$  separation raster  $=$  New DEM of ellipsoidal elevation

## **G. Elevation Beneath ICESat Transect Points**

Before elevations beneath ICESat transect points could be obtained, the new DEM of was projected to NAD 1983 UTM Zone 15N, along with the ICESat transect points. The GRIDSPOT tool [\(http://arcscripts.esri.com/details.asp?dbid=12773\)](http://arcscripts.esri.com/details.asp?dbid=12773) was then used to extract the elevation values from the DEM and copy them to each transect's attribute table. Attribute tables were exported as DBASE IV files and saved in Microsoft Excel format for the next calculations of USGS height, changes in canopy height between dates, and statistics.

### **H. Canopy Change Calculations**

The USGS height values were calculated with data from the Microsoft Excel files using the following equation where:

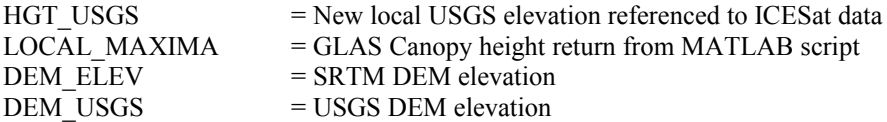

### HGT\_USGS = LOCAL\_MAXIMA + (DEM\_ELEV – DEM\_USGS)

Final differences in canopy height were calculated for each point by subtracting the pre-Katrina dataset's new USGS elevation from the post-Katrina dataset's new USGS elevation. Following this, the points were displayed in ArcGIS and spatial analysis was done to determine useful ICESat points. Some points were located on the border of Hancock and Pearl River counties in Mississippi. These points were excluded and the remaining points were divided by county. Data statistical classifications were then examined for each point set. The data contained several positive outliers. Therefore the final dataset only included data within +/- three standard deviations. Values of the threshold between the third and fourth standard deviations were recorded and a query was performed in ArcGIS to remove the fourth standard deviation data. Mean, median, range, and standard deviation for this data were calculated. The median value was used as the indicator of canopy height change because it is the least influenced by outlier data.

#### **VI. Results**

Canopy height change results from Figure 3 indicate that the median is a better indicator of height change than the average. Hancock County underwent a median canopy height change of approximately -0.25 meters. The other three counties experienced a positive median canopy height change of less than 1 meter. It should be noted that the results in Figure 3 show median canopy height change compared to average canopy height change after statistical outliers were removed. Only data within three standard deviations was included.

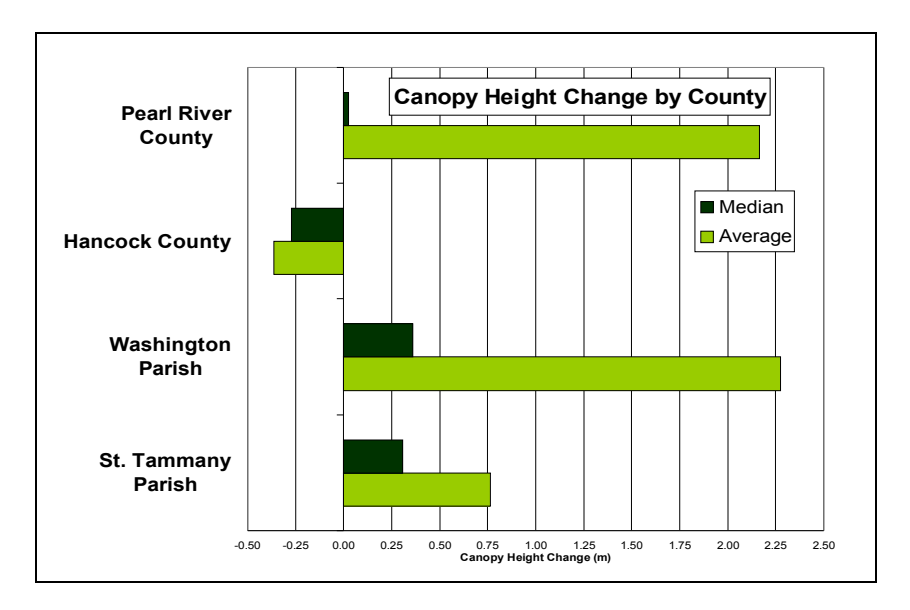

*Figure 3: Canopy Height Change Results*

## **VII. Discussion**

#### **A. Results Discussion**

Hancock County was the only county that experienced a median canopy height loss from dates before Katrina to after Katrina. The median canopy height loss for Hancock County was approximately 0.25 meters. All other counties experienced gains in canopy height (Pearl River County: less than 0.25 meters; Washington and St. Tammany Parishes: between 0.25 and 0.50 meters). These are not the results that we expected but there are some important considerations.

Results from a DEVELOP previous study done in 2007, showed that when ICESat transects were divided into small group sections and average canopy height change values were obtained for each section, most sections experienced a loss in canopy height of up to 7 meters. Data for this study was enumerated at the county level. Differences in the canopy height change values may exist for each data set due to dates of acquisition and division of data into sections versus counties. Although, the number of points for each county varied, there was enough data present to conduct the study.

This study's results included ICESat data that was acquired over a number of different land cover types. Future studies that extract ICESat data from only forest cover types may yield more expected results. Some of the larger positive statistical outliers present in the results could be due to a number of factors including construction following the hurricane. This would result in a positive change in height associated with urban land cover.

The removal of statistical outliers is being reconsidered to include only data within two standard deviations as compared to the current three standard deviation limit. This should exclude many of the large positive outliers that are influencing the data, but is not expected to have as much of a limiting effect on the forest land cover types. The reason for this is that the median canopy height change as opposed to the mean is being used, due to it being less influenced by statistical outliers. This was an important finding of the study and the median appears to be a better statistical measure than the mean.

It is possible to calculate canopy height using several different measures. Future studies may compare the three different measures of canopy height that are available. These are the local maxima, height under 75% of the area of the data curve, and height using the centroid. The study from the fall term looked at where 75% of the integrated curve fell as an indicator of canopy height. This approach looked for the positive to negative slope conversion point as an indicator of local maxima, and further determining which of these is canopy or ground height. Heights will be calculated using the centroid for comparison between the three different measures of canopy height. The comparison can be used to identify differences from the three methodologies.

### **B. ICESat Limitations**

While ICESat has many unique characteristics and has made an immense contribution to the world of remotely sensed data, it also has many limitations when attempting to conduct a study such as this. Previous studies utilizing ICESat data to detect canopy heights have done so over continuous tracts of northern latitude boreal forests or tropical rainforests. The advantage of these locations is that forest land cover is not mixed as much with other land cover types that can complicate interpretation of GLAS returns. This study has shown that when filtering GLAS data, researchers should ensure that GLAS returns have been obtained over continuous forest land cover. The canopy height change results from this study contain GLAS returns from a number of different land cover types.

The ICESat data is referenced to the Shuttle Radar Topography Mission's (SRTM) elevation data, a coarse elevation data set with spatial resolutions between 30 to 90 meters. This project required the use of local elevation data to obtain more accurate estimates of canopy height change. This study used USGS digital elevation model with 10-meter spatial resolution, and it did show improvements compared to the SRTM data. Additional steps were necessary to fit the geoid of the elevation data to the ellipsoid that the ICESat data and further complicated data processing. The creation of an Arc script tool designed for ESRI software would help to organize and speed up this process. Such a tool would create a custom grid of points for interpolation, execute the interpolation process and geoid fit, overlay the ICESat transects, obtain the elevation at each ICESat data point, and export the data to a spreadsheet for further processing. ArcGIS has a simple-to-use interface for all of its script tool processes and is less complicated than IDL and other script tools that lack a visual interface.

Another complication of using ICESat data relates to the continuity of ICESat transects. Of the ICESat transects obtained from the NSIDC only three were continuous. The track from October 4, 2004 contains a discontinuous transect of data. Furthermore, GLAS laser pulses are scattered by cloud cover. Therefore, GLAS footprints that have been influenced by cloud cover must be filtered out of the data set. The user created MATLAB parsing script was able to perform this function. It is a necessary step but results in some of the data being removed. Additional data is removed by ensuring that data points along tracks are collocated.

The unexpected failure of ICESat GLAS Laser 1 in March of 2003, after only 36 days of data, spurred the use of Laser 2 on September 29, 2003. That laser continued intermittent work until June 21, 2004. Laser 3 was then put into commission on October 3, 2004 and has been in use since. Due to the limited life of the laser, it only sporadically collects data, with the most recent collection session having taken place for 34 days from March  $12<sup>th</sup>$  to April  $14<sup>th</sup>$ , 2007 (NASA, 2007<sub>B</sub>). ICESat's revisit period of 183 days to pass over the same path makes it very complicated to use in change detections. Crossing over the same route only every six months, chance dictates whether or not the laser will be on and comparisons can occur. This is further troubled by the fact that the 70 m footprints are not necessarily taken at the exact same location passed over before, or even along the same transect. Often, subsequent transects of data recorded by ICESat six months to one year after a transect has been recorded are spaced apart. ICESat's 70 m elliptical footprints are also approximately 170 m apart along the same transect, giving only a partial view of forest characteristics and not a continuous one. Data collected over areas with uneven terrain introduce complications, such that the canopy and ground reflections are mixed together and thus hard to interpret (HARDING, 2005).

Another finding of this project was that ICESat data obtained during matching seasons must be used. For example, if data from October was used, data from a date as close to that same date in October following one year after should also be used. This ensures consistency among data sets from one year to another and limits seasonal differences present in the data. It was discovered that maintaining seasonality among data sets is difficult due to inconsistencies in ICESat data collection. Such inconsistencies result from complications such as laser failure.

The complexity of ICESat data causes the need for conversions for any kind of analysis or use. Conversions from the raw binary data to ASCII format proved more complicated than originally thought due to the necessary use of IDL programs available from the NSIDC website (NSIDC, 2007). The IDL reader program was not user-friendly. The format for certain inputs were unclear and time consuming. For example, the start time needed to be in Julian time in seconds from the arbitrary date of January  $1<sup>st</sup>$ , 2000 at noon. The elevation extractor tool was slightly easier to use but still required much trial and error. Future work should consider the development of a small set of user-friendly tools to expedite the data conversion process.

### **VIII. Conclusions**

Besides the intended purpose of measuring changes in ice and snow cover, ICESat can be applied to other land cover types. The GLAS waveform allows for the identification of canopy and ground elevations. Using co-located ICESat transects, it is possible to perform a change analysis and analyze the effects of a major event like a Hurricane on forests. Hurricane Katrina had a major impact on Mississippi and Louisiana forests, and the use of satellite technology may be an improved method on quantifying forest change. This project demonstrates the capabilities of such technology and identifies where improves can be made.

#### **VII. References**

Birdsey, R.A. (1992), Carbon storage and accumulation in United States forest ecosystems. U.S. Department of Agriculture, Forest Service, Gen. Tech. Rep. WO-59, August.

Estep, Leland (2007), Landsat data continuity missions simulated data products for bureau of land management and Environmental Protection Agency abandoned mine lands decision support. NASA Solutions Network Formulation Report. Available online at: [http://ntrs.nasa.gov/search.jsp?](http://ntrs.nasa.gov/search.jsp?R=934491&id=3&qs=No%3D20%26Ne%3D41%26N%3D269%2B4294891601%26Ns%3DPublicationYear%257C1) [R=934491&id=3&qs=No%3D20%26Ne%3D41%26N%3D269%2B4294891601%26Ns](http://ntrs.nasa.gov/search.jsp?R=934491&id=3&qs=No%3D20%26Ne%3D41%26N%3D269%2B4294891601%26Ns%3DPublicationYear%257C1) [%3DPublicationYear%257C1.](http://ntrs.nasa.gov/search.jsp?R=934491&id=3&qs=No%3D20%26Ne%3D41%26N%3D269%2B4294891601%26Ns%3DPublicationYear%257C1)

ESRI Support Center (2008), GRIDSPOT. Available online at: [http://arcscripts.esri.com/details.asp?](http://arcscripts.esri.com/details.asp?dbid=12773) [dbid=12773.](http://arcscripts.esri.com/details.asp?dbid=12773)

Glass, P., and S. N Oswalt (2006) Initial Estimates of Hurricane Katrina Impacts on Mississippi Gulf Coast Forest Resources. Mississippi Institute of Forest Inventory, Jackson, MS.

Goward, S. N.; Masek, J. G.; Cohen, W.; Moisen, G.; Collatz, G. J.; Healey, S.; Houghton, R. A.; Huang, C.; Kennedy, R.; Law, B.; Powell, S.; Turner, D.; Wulder, M. A. (2008), Forest disturbance and North American carbon flux. EOS, Transactions, *American Geophysical Union*, 89(11), 105-116.

Harding, David; Carabajal, Claudia (2005), ICESat waveform measurements of within-footprint topographic relief and vegetation vertical structure." *Geophysical Research Letters*, Vol. 32, L21S10.

Hurtt, G. C., S.W. Pacala, P.R. Moorcroft, J. Caspersen, E. Shevliakova, R.A. Houghton, and B. Moore III (2002), Projecting the future of the U.S. carbon sink, *Proceedings of the National Academy of Sciences of the United States of America,* 99(3): 1389 – 1394.

Johnson, D. (2006) Hurricane Katrina August 23 – 31, 2005. *Service Assessment,* U.S Department of Commerce, National Oceanic and Atmospheric Administration, National Weather Service, Silver Spring, MD.

Lefsky, M.A.; Harding, D.J.; Keller, M.; Cohen, W.B.; Carabajal, C.C.; et al. (2005), Estimates of forest canopy height and aboveground biomass using ICESat. *Geophysical Research Letters*, Vol. 32, L22S02.

Masoner J.R., C.S. Mladinich, A.M. Konduris, and S.J. Smith (2000), Comparison of Irrigation Water Use Estimates Calculated from Remotely Sensed Irrigated Acres and State Reported Irrigated Acres in the Lake Altus Drainage Basin, Oklahoma and Texas, 2000 Growing Season. Prepared in Cooperation with the Oklahoma Scenic Rivers Commission and the Oklahoma Water Resources Board. Water Resources Investigations Report 03-4155.

Mississippi Institute for Forest Inventory (2006), State of Mississippi Southeast District Forest Inventory. Available online at: [http://www.mifi.ms.gov/documents/MIFI\\_Southeast\\_Report.pdf.](http://www.mifi.ms.gov/documents/MIFI_Southeast_Report.pdf)

Mississippi State University Extension Service (2005), Forestry statistics for Mississippi counties. Available online at [www.msucares.com/forestry/economics/counties.](http://www.msucares.com/forestry/economics/counties)

Morisette, J. L. Giglio, I. Csiszat, A. Setzer, W. Schroeder, D. Morton, and C.O. Justice, (2004), Validation of MODIS Active Fire Detection Products Derived from Two Algorithms. Earth Interactions. 9(9):25.

National Aeronautics and Space Administration (NASA) (2007a), ICESat Satellite – NASA/Goddard Space Flight Center: What is ICESat? Goddard Space and Flight Center, MD: NASA. Available online at [http://icesat.gsfc.nasa.gov/.](http://icesat.gsfc.nasa.gov/)

NASA (2007b), Landsat 7. Goddard Space and Flight Center, MD: NASA. Available online at [http://landsat.gsfc.nasa.gov/about/L7\\_td.html.](http://landsat.gsfc.nasa.gov/about/L7_td.html)

NASA (2007c), MODIS: About MODIS. Goddard Space and Flight Center, MD: NASA. Available online at [http://modis.gsfc.nasa.gov/index.php.](http://modis.gsfc.nasa.gov/index.php)

NASA (2007d), Shuttle Radar Topography Mission. Jet Propulsion Laboratory, Pasadena, CA: NASA. Available online at [http://www2.jpl.nasa.gov/srtm/.](http://www2.jpl.nasa.gov/srtm/)

NASA (2007e), Forests damaged by Hurricane Katrina become major carbon source. Available online at: [http://www.nasa.gov/mission\\_pages/hurricanes/archives/2007/katrina\\_carbon\\_prt.htm.](http://www.nasa.gov/mission_pages/hurricanes/archives/2007/katrina_carbon_prt.htm)

National Council for Air and Stream Improvements (NCASI) (2008), Carbon On Line Estimatior, University of Massachusetts, Lowell, MA. Available online at: [http://ncasi.uml.edu/COLE/.](http://ncasi.uml.edu/COLE/)

NCASI (2008), Southern On Line Estimatior, University of Massachusetts, Lowell, MA. Available online at: [http://ncasi.uml.edu/SOLE/.](http://ncasi.uml.edu/SOLE/)

National Geodetic Survey (2006), Geodetic Tool Kit. National Oceanographic and Atmospheric Administration (NOAA). Available online at: [http://www.ngs.noaa.gov/.](http://www.ngs.noaa.gov/)

National Snow and Ice Data Center (NSIDC) (2006), ICESat/GLAS Data at NSIDC. Boulder, CO: National Snow and Ice Data Center Available online at [http://nsidc.org/data/icesat/tools.html.](http://nsidc.org/data/icesat/tools.html)

NSIDC (2007), Data Pool. Available online at: http://nsidc.org/data/data\_pool/index.html.

NSIDC (2006), Warehouse Information Search Tool (WIST). Boulder, CO. Available online at: [http://nsidc.org/data/icesat/order.html.](http://nsidc.org/data/icesat/order.html)

National Weather Service (NWS) (2007), NFDRS Components. Seattle, WA. Available online at: [http://www.wrh.noaa.gov/sew/fire/olm/nfdr\\_com.htm.](http://www.wrh.noaa.gov/sew/fire/olm/nfdr_com.htm)

Office of the Press Secretary (2002), Fact sheet: reducing the threat of catastrophic wildfires and improving forest health. Available online at: [http://www.whitehouse.gov/news/releases/2002/12/20021211-3.html.](http://www.whitehouse.gov/news/releases/2002/12/20021211-3.html)

Pagnutti, Mary (2006), Initial radiometric calibration of the AWiFS using vicarious calibration techniques. John C. Stennis Space Center, MS: Science Systems and Applications, Inc (SSAI). Available online at: [http://calval.cr.usgs.gov/JACIE\\_files/JACIE06/Files/32cPagnu.pdf.](http://calval.cr.usgs.gov/JACIE_files/JACIE06/Files/32cPagnu.pdf)

Foreign Agricultural Service (FAS) (2007), Production Estimates and Crop Assessment Division. Available online at: [http://www.pecad.fas.usda.gov/.](http://www.pecad.fas.usda.gov/)

Rousseau, R. (2008), Carbon credits: a possible source of new income for Mississippi forest landowners, *Tree Talk*, Mississippi State University, Winter 2008:15-17. [http://www.msforestry.net/pdf/Carbon.pdf.](http://www.msforestry.net/pdf/Carbon.pdf)

Science Daily (2005), NASA's ICESat: one billion elevations served. Available online at [www.sciencedaily.com/releases/2005/11/051126135736.htm.](http://www.sciencedaily.com/releases/2005/11/051126135736.htm)

Schott, J.R. (1997), Remote Sensing: The Image Chain Approach. pp. 166-167., Oxford Press:York, New York.

Subcommittee on forests and forest health (2005), Opening statement for Greg Walden: Restoration after recent hurricanes and other natural disasters: federal role in recovery after catastrophic events affecting forest lands. Available online at:

[http://republicans.resourcescommittee.house.gov/archives/ii00/archives/109/testimony/2005/walden100705](http://republicans.resourcescommittee.house.gov/archives/ii00/archives/109/testimony/2005/walden100705.htm) [.htm.](http://republicans.resourcescommittee.house.gov/archives/ii00/archives/109/testimony/2005/walden100705.htm)

United States Geological Survey (USGS) (2006), *The National Map* Seamless Server. Washington, D.C. Available online at:<http://seamless.usgs.gov/>

USGS (2007), Land processes distributed active archives center. Washington, D.C. Available online at: [http://lpdaac.usgs.gov/support/list.php.](http://lpdaac.usgs.gov/support/list.php)

USGS (2007a), Landsat: a global land-observing program. Available online at [http://erg.usgs.gov/isb/pubs/](http://erg.usgs.gov/isb/pubs/factsheets/fs02303.html) [factsheets/fs02303.html.](http://erg.usgs.gov/isb/pubs/factsheets/fs02303.html)

USGS (2006b), USGS carbon cycle research. Available online at: [http://geochange.er.usgs.gov/carbon/.](http://geochange.er.usgs.gov/carbon/)

USGS (2008), Global Visualization Viewer, Earth Resources Observation and Science Center, Available online at: [http://glovis.usgs.gov.](http://glovis.usgs.gov/)

Zwally, H.J.; Schutz, R.; Bentley, C.; Bufton, J.; et al. (2003), GLAS/ICESat L1A Global Altimetry Data V018. Boulder, CO: National Snow and Ice Data Center. Available online at [http://nsidc.org/data/icesat/data.html.](http://nsidc.org/data/icesat/data.html)